# <span id="page-0-0"></span>**Multiplexing the XFCE Terminal Emulator**

**Serge Y. Stroobandt**

**Copyright 2015–2017, licensed under [Creative Commons BY-NC-SA](https://creativecommons.org/licenses/by-nc-sa/4.0/)**

**This page is still under construction. All scripts do work, however.** TODO: Write up remaining article text.

### **Introduction**

Lately, I have become a frequent user of the xfce4-terminal terminal emulator on [Xubuntu LTS.](http://xubuntu.org/) I use it mainly to launch [hg](http://hamwaves.com/hg-mercurial/en/index.html) [Mercurial](http://hamwaves.com/hg-mercurial/en/index.html) push & pull distributed version control commands. My text based journal and [remind calendar](http://hamwaves.com/remind/en/index.html) also automatically launch terminal emulators to keep a watchful eye on their respective hg push & pulls whilst synchronising with my server.

However, with this increased terminal use, the overlapping pile of identically labelled «Terminal» buttons on my open windows bar started to annoy me. How am I supposed to retrieve the right terminal when they are all named the same?

I tried using more often  $\mid$  Shift  $\mid$  Ctrl  $\mid$   $\mid$  T  $\mid$  to open tabs in already existing terminal windows. That solution was still not good enough, though.

Consequently, I had a swift look at the established terminal multiplexers [GNU](https://www.gnu.org/software/screen/) [screen](https://www.gnu.org/software/screen/), [tmux](http://tmux.sourceforge.net/) and [byobu](http://byobu.co/). These applications sure ought to have their merit, but in my experience, the terminal multiplexers simply get too much in my way.

Luckily, GNU/Linux applications very much resemble raw minerals; some love and a good polishing job will turn them into really shiny *wannahave* gems. XFCE's default terminal emulator xfce4-terminal is no different in that respect. It suffices to issue a quick man xfce4-terminal to list the vast array of little used command line arguments that await discovering. This very same information is also available from the [online XFCE documentation.](http://docs.xfce.org/apps/terminal/command-line)

## **Screenshot**

With this information, a «multiplexer» script was written; i.e. an augmented script version of the original xfce4-terminal executable with automatic multiplexing added. Below screenshot shows what the xfce4-terminal multiplexer looks like. Subsequent calls to xfce4-terminal are opened in new and automatically labelled tabs in one and the same window.

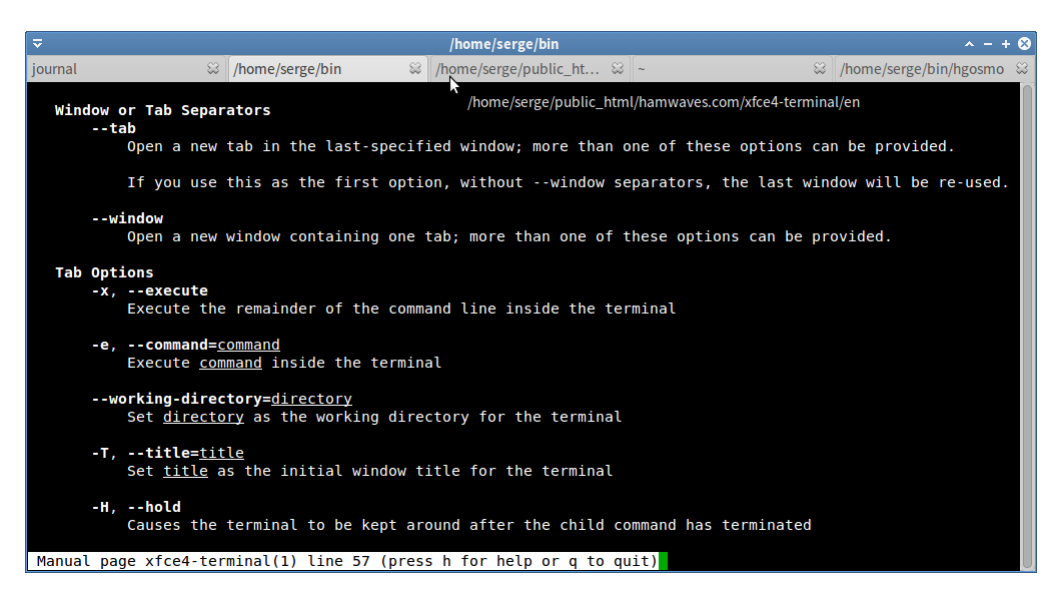

**Figure 1:** The multiplexed xfce4-terminal; subsequent calls to the terminal are opened in new and automatically labelled tabs in this very same window.

### **Setting up ~/bin**

Still interested? Fine! To proceed, we need to make sure that versions of executables in your personal ~/bin directory are found first by the system. They need to take preference upon execution over the packaged versions bearing the same name. If you have not done so yet, create your very own ~/bin directory. Having such a personal ~/bin directory on your system is quite handy, also for other projects. If done properly, it will by no means upset your system. So, feel safe to go ahead.

```
$ cd
$ mkdir bin
```
If you are using a relatively modern GNU/Linux distribution, you stand a high chance it will feature a ~/.profile file which already contains a PATH variable putting \$HOME/bin first. If this is the case, simply disregard the remainder of this section.

If this is not the case, add the following line as the last line to your  $\sim$ /.bashrc configuration file:

```
PATH="$HOME/bin:$PATH"; export PATH
```
### **Required packages**

xfce4-terminal , wmctrl, egrep, pidof Beware, pidof is not available in all GNU/Linux distributions! You may try your luck with pgrep, even though it is not a real drop-in replacement.

```
$ touch ~/bin/xfce4-terminal
$ chmod +x ~/bin/xfce4-terminal
```
### **The xfce4-terminal multiplexer script**

Download: [xfce4-terminal](http://hamwaves.com/xfce.terminal/doc/xfce4-terminal) License: [GNU GPL version 3](https://www.gnu.org/licenses/gpl.html)

# **Configuring the desktop**

What rests to be done

#### **Preferred terminal emulator**

For new terminal tabs appropriate titles

In Settings → Preferred Applications → Utilities → Terminal Emulator , put:

xfce4-terminal --command="%s" --title="%s"

This change takes immediately effect; logging in and out of the session is not required.

#### **Terminal launcher**

In a Terminal Emulator launcher, just put: (Default is: exo-open --launch TerminalEmulator .)

xfce4-terminal

#### **SpaceFM**

In Xubuntu LTS, I prefer [SpaceFM](#page-0-0) as the default file manager, over [Thunar.](#page-0-0) At the SpaceFM menu bar, select View → Preferences → Advanced → Terminal , put:

```
xfce4-terminal --title="%D"
```
#### **vimrc**

As a bonus, In .vimrc, put:

```
command! Terminal :call system("xfce4-terminal --working-
directory='".expand("%:p:h")."' &")
noremap <silent> <F4> :Terminal<CR>
vnoremap <silent> <F4> <ESC>:Terminal<CR>
inoremap <silent> <F4> <ESC>:Terminal<CR>
```
# **Conclusion**

hope that XFCE and Xubuntu developers will pick up this idea.

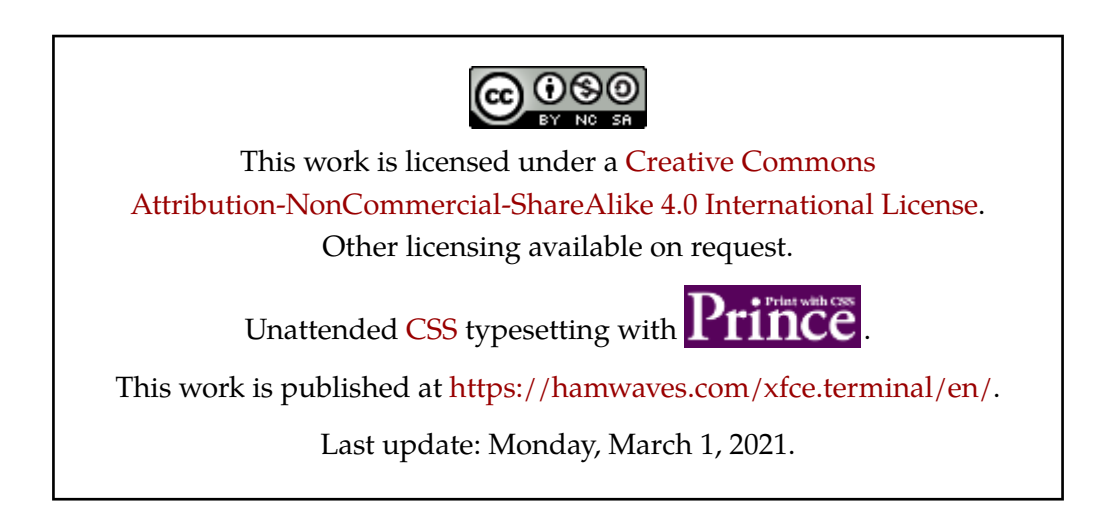